# **SYNOPSYS®**

## Using Timing Constraints in SiliconBlue Designs

This application note describes the recommended approach for specifying Synplify Pro® timing constraints for designs that target SiliconBlue® technologies. See the following for details:

- [Introduction, on page 2](#page-1-0)
- [Defining Clock Constraints, on page 2](#page-1-1)
- [Defining Input Delays, on page 6](#page-5-0)
- [Defining Output Delays, on page 8](#page-7-0)
- [Defining Multicycle Paths, on page 9](#page-8-0)
- [Defining False Paths, on page 10](#page-9-0)
- [Defining Clock Delays, on page 12](#page-11-0)
- [Using Collections, on page 12](#page-11-1)
- [Forward-Annotation of Constraints on Merged Registers, on page 14](#page-13-0)

### <span id="page-1-0"></span>Introduction

The Synplify Pro synthesis tool reads input timing constraints in Synplicity<sup>®</sup> (.sdc) format and forward-annotates the constraints in Synopsys® constraint format (.scf) to the SiliconBlue place-and-route tool.

Note that for SiliconBlue technologies, the synthesis tool does not support all the constraints and formats described in the documentation. This document briefly describes the supported constraints that are forward-annotated for the SiliconBlue tool and how to use them. For full descriptions of the constraints, see the tool documentation.

### <span id="page-1-1"></span>Defining Clock Constraints

You define a clock constraint with the define\_clock command, which lets you define a specific duty cycle and frequency or clock period goal. You can define clock constraints on top-level input ports, nets, or output pins of instantiated cells. See the following examples:

- [Example 1: Clock Defined on a Port, on page 3](#page-2-0)
- [Example 2: Clock Defined on a Net, on page 4](#page-3-0)
- [Example 3: Clock Defined on a Pin, on page 5](#page-4-0)

Do not apply clock constraints to instances. If you need to apply such a constraint, apply it to the output pins or nets of the instances.

#### <span id="page-2-0"></span>**Example 1: Clock Defined on a Port**

This example shows a clock defined on a port and the corresponding .sdc and forwardannotated .scf constraints.

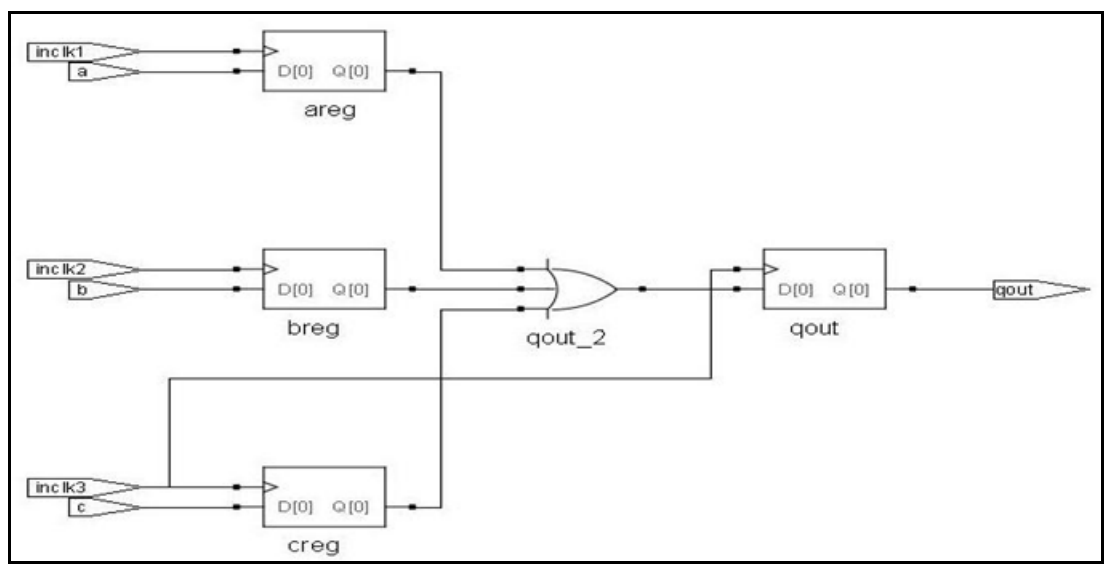

E:/selvam/FPGA/SILICON\_BLUE/constraint\_usage\_examples/define\_clock/test.sdc

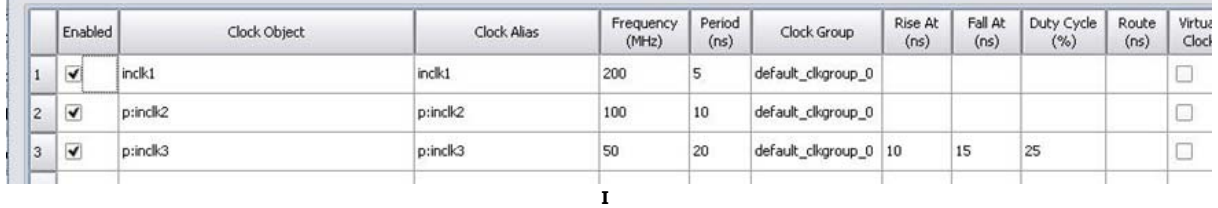

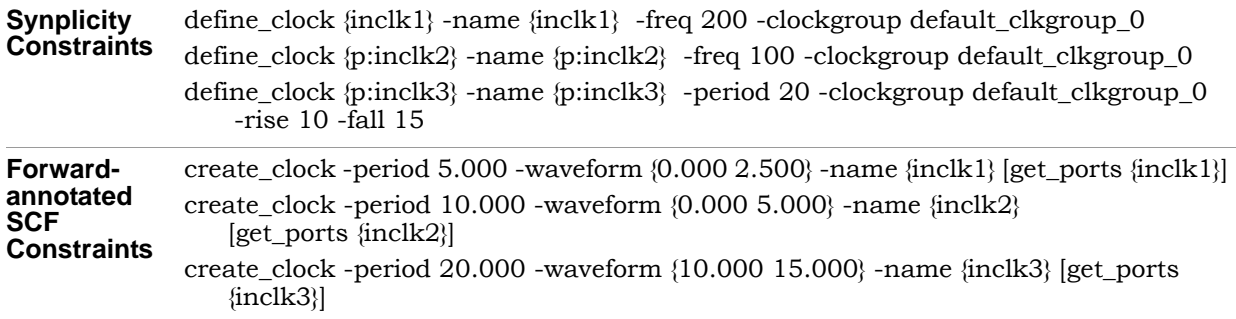

If you put clocks in the same clock group, they are synchronous or related. To make the clocks asynchronous, put them in different clock groups. The synthesis tool treats all paths between clocks in different clock groups as false paths, and forward-annotates them accordingly.

So if you want to set false paths between clocks, put them in different clock groups as shown in the following example:

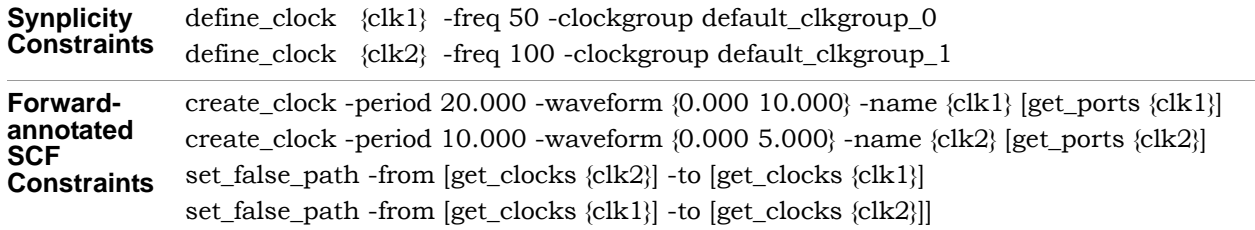

If your design has multiple clocks and you have not set any clock constraints, the tool automatically applies the default clock constraint and puts them in different clock groups. It treats the paths between the clocks as false paths.

#### <span id="page-3-0"></span>**Example 2: Clock Defined on a Net**

In this case, the clock constraint is applied on the pllclk net that connects the PLLOUTGLOBAL PLL output pin. You can either select the net and drag and it into the Clock Object cell in the SCOPE spreadsheet or you can type it into the SCOPE cell.

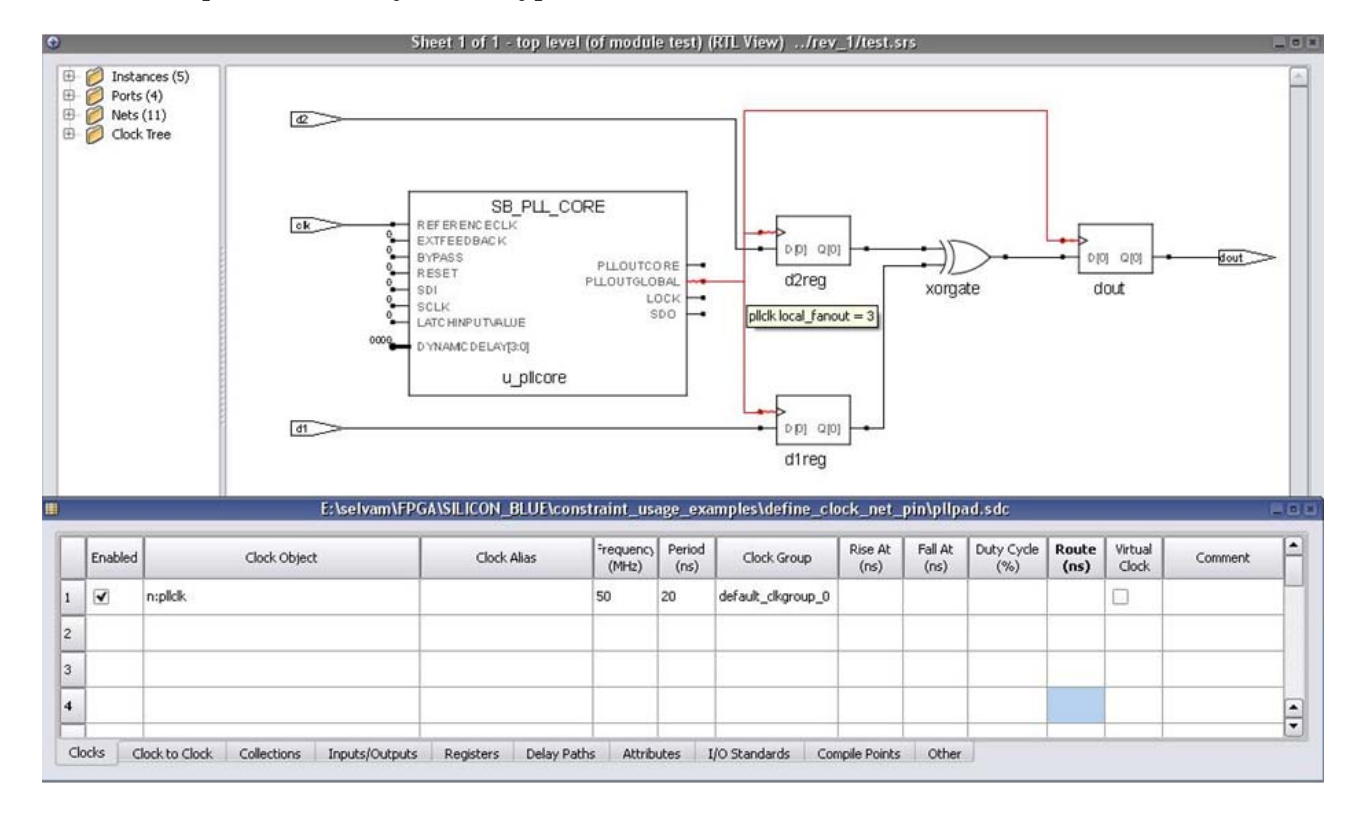

**Synplicity Constraint** define\_clock {n:pllclk} -freq 50 -clockgroup default\_clkgroup\_0 **Forward-annotated SCF Constraint** create\_clock -period 20.000 -waveform {0.000 10.000} -name {pllclk} [get\_pins {u\_pllcore/PLLOUTGLOBAL}]

#### <span id="page-4-0"></span>**Example 3: Clock Defined on a Pin**

To apply a clock constraint on a pin, select the pin, copy it using Ctrl+c, and paste it in the SCOPE Clock Object field. Alternatively, drag and drop the pin into the SCOPE spreadsheet, or type the pin name in the Clock Object field.

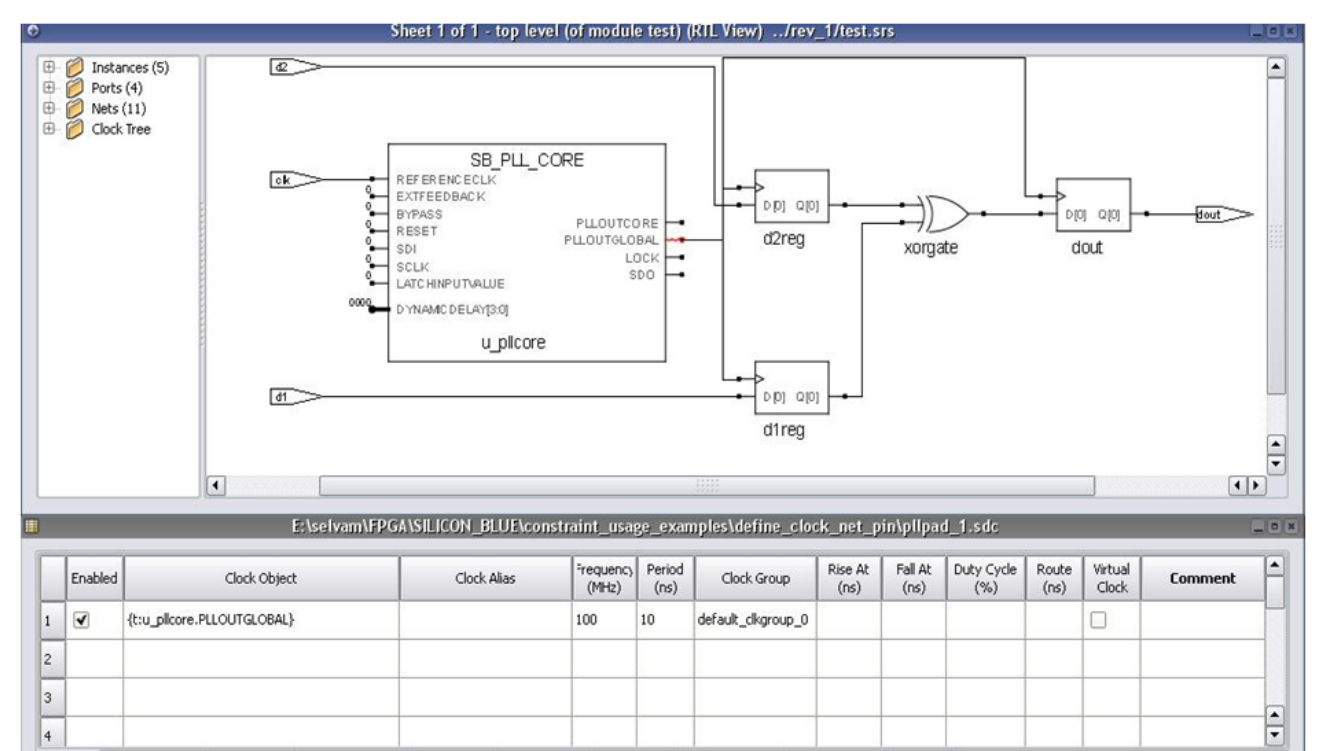

Clocks Clock to Clock Collections Inputs/Outputs Registers Delay Paths Attributes I/O Standards Compile Points Other

#### **Synplicity Constraint** define\_clock {{t:u\_pllcore.PLLOUTGLOBAL}} -freq 100 -clockgroup default\_clkgroup\_0

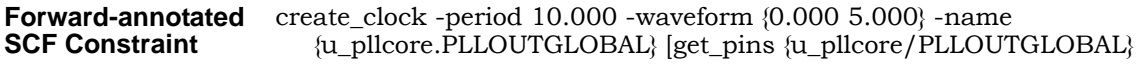

### <span id="page-5-0"></span>Defining Input Delays

You can specify external input delays for the top-level ports in the design. See the following examples:

- [Example 1: Port Input Delay with -default Option, on page 6](#page-5-1)
- [Example 2: Input delay on Individual Ports, on page 7](#page-6-0)

#### <span id="page-5-1"></span>**Example 1: Port Input Delay with -default Option**

When the -default option is specified, as in the following example, the tool applies the default input delay to all input ports except clock ports.

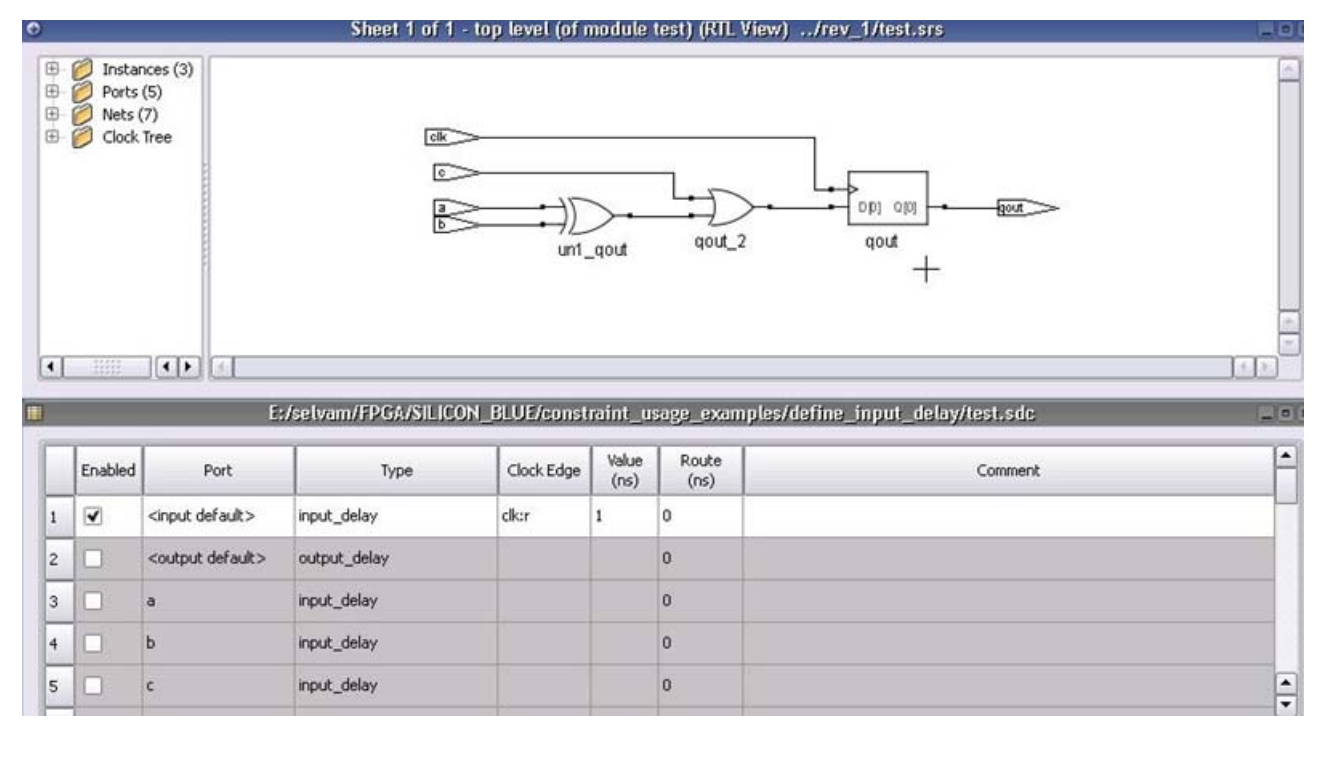

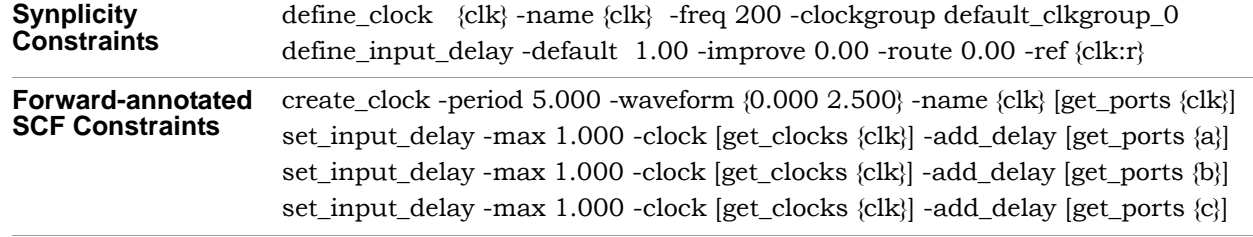

Note the following:

- If you specify the -route or -improve options, the tool only uses them for synthesis. They are not forward-annotated.
- It is recommended that you use the -ref option with the clock name and the edge that triggers the event. The tool forward-annotates this information accordingly.

#### <span id="page-6-0"></span>**Example 2: Input delay on Individual Ports**

In this example the input delays are applied on individual input ports, with reference to different clock edges.

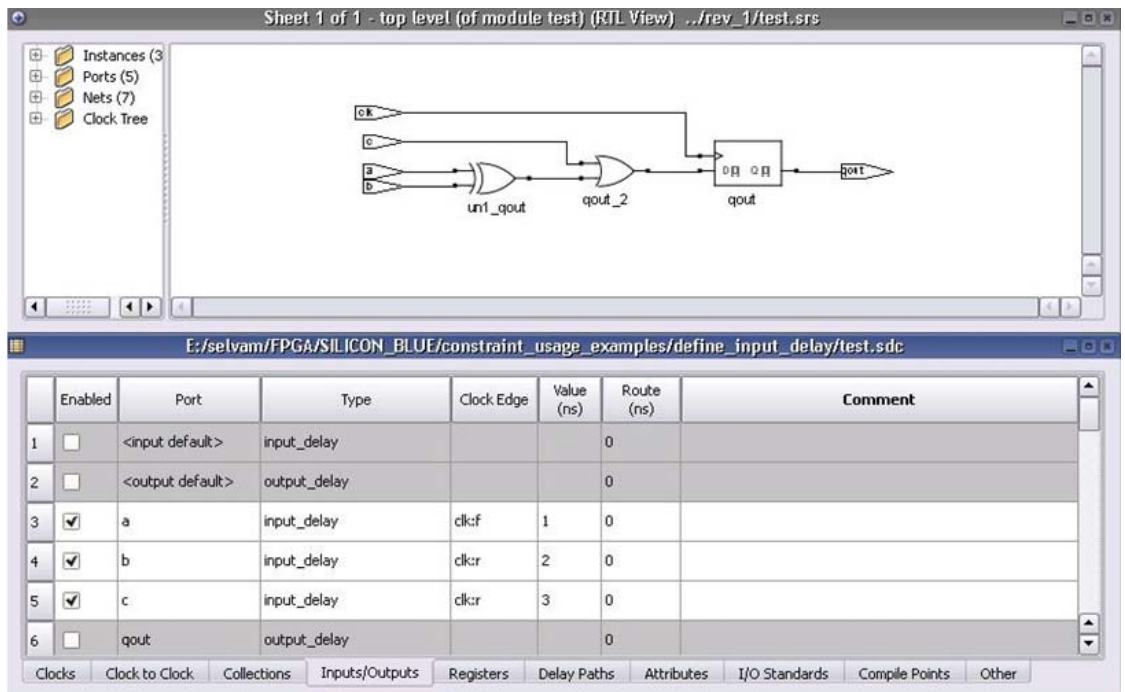

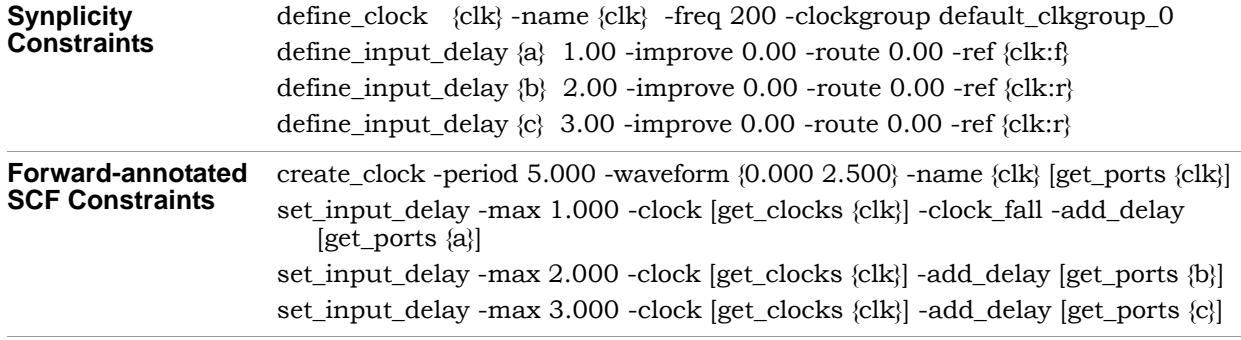

### <span id="page-7-0"></span>Defining Output Delays

You can specify external output delays on the top-level ports of the design. Note the following:

- The tool ignores I/O paths for timing unless they are constrained by having input or output delays defined for them.
- The tool uses the define\_reg\_input\_delay and define\_reg\_output\_delay constraints for synthesis only, and does not forward-annotate them.

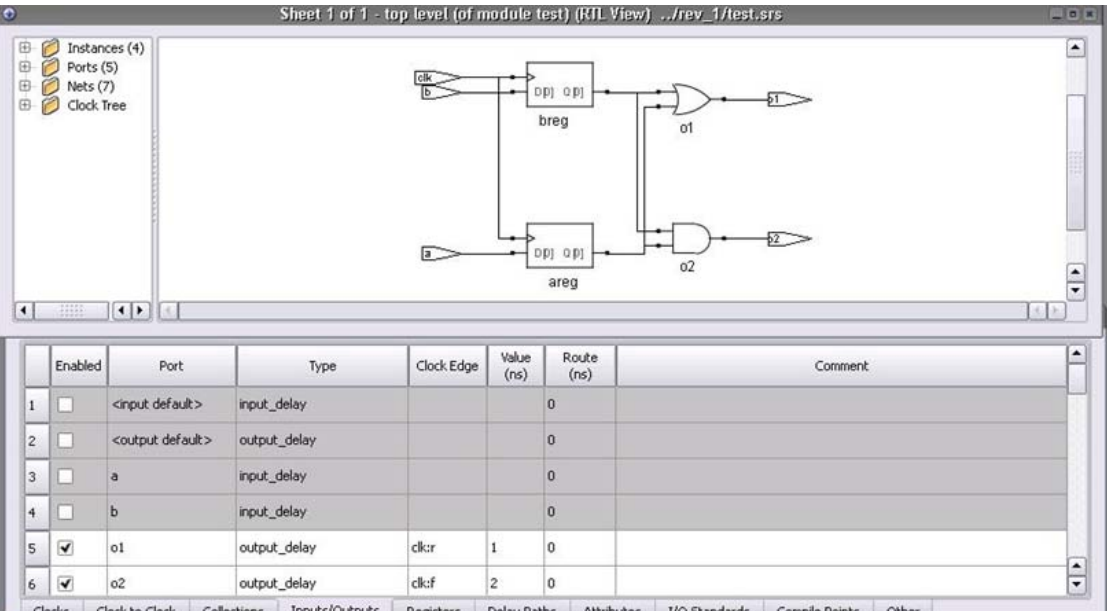

#### **Example: Output Delay on Output Ports**

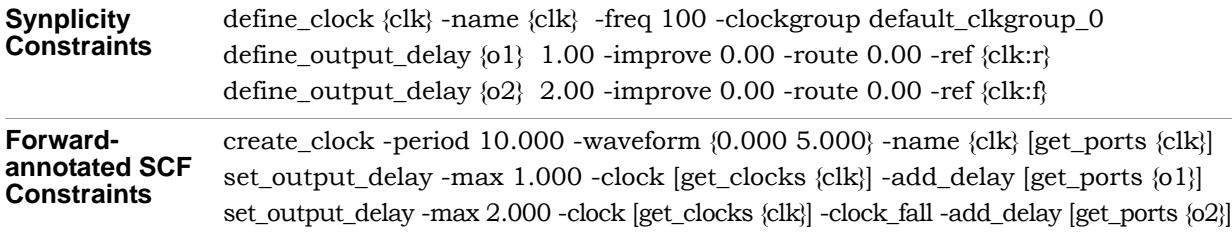

### <span id="page-8-0"></span>Defining Multicycle Paths

You can define a path as a timing exception because it uses multiple clock cycles. You can use the following constraints for multicycle paths:

• -from

Registers (i:) or top-level input or bi-directional ports (p:)

 $\bullet$  -to

Registers (i:) or top-level output or bi-directional ports (p:)

• -through Combinational nets (n:) or pins on instantiated cells (t::)

Note the following:

- Do not use clocks as from/to points. It is not recommended.
- The tool uses forward-annotated multicycle path constraints only for setup.
- Use the -through option only for combinational nets and pins of the instantiated cells.
- When applying multicycle paths from or to the ports, make sure that I/O delay constraints are applied to them.

#### **Example: Multicycle Paths**

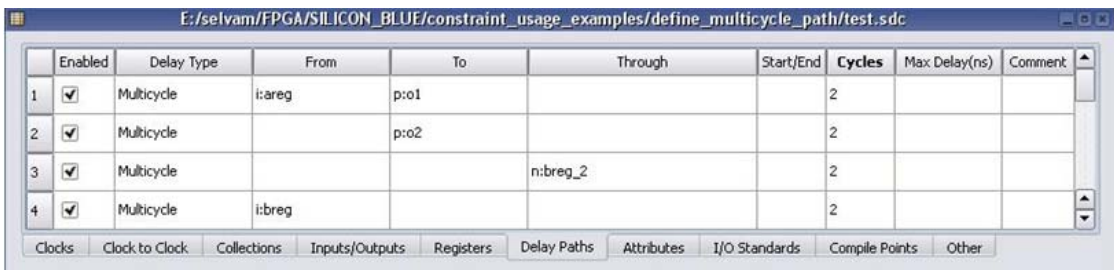

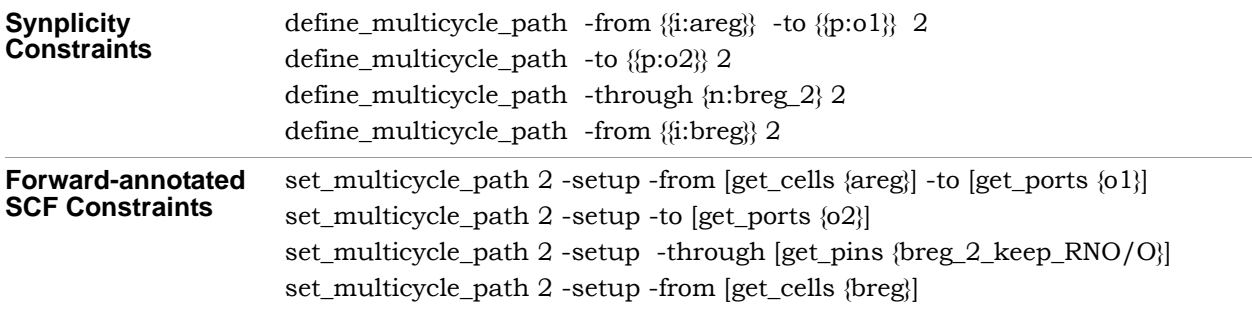

### <span id="page-9-0"></span>Defining False Paths

You can define paths to be ignored during timing analysis. You can define the following constraints for false paths:

• -from

Registers (i:) or top-level input or bi-directional ports (p:)

 $\bullet$  -to

Registers (i:) or top-level output or bi-directional ports (p:)

• -through Combinational nets (n:) or pins on instantiated cells (t::)

Note the following:

- Do not use clocks as from/to points. It is not recommended.
- Use the -through option only for combinational nets and pins of the instantiated cells.
- For false path constraints on input or output ports, you must have I/O delays specified for the path from input or to the output ports. The false path constraint is only valid and forward-annotated when the delays are specified on the input and output ports as described in *[Defining Input Delays](#page-5-0)*, on page 6 and *[Defining Output Delays](#page-7-0)*, on page 8.

#### **Example 1: False Path from Register to Output Port**

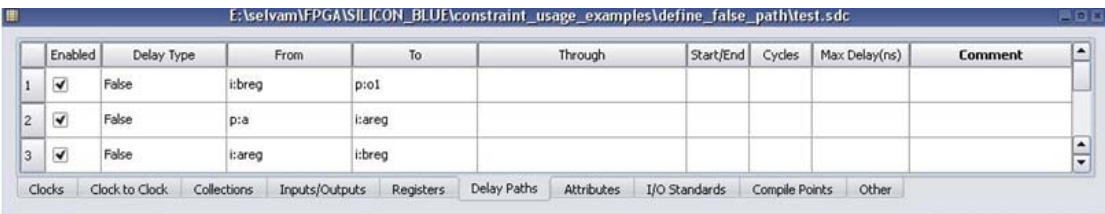

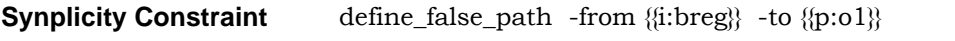

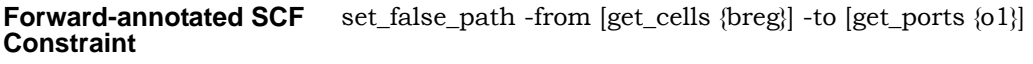

#### **Example 2: False Path from Input Port to Register**

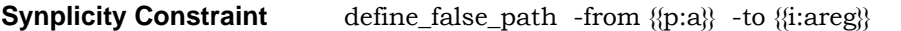

**Forward-annotated SCF Constraint** set\_false\_path -from [get\_ports {a}] -to [get\_cells {areg}]

#### **Example 3: False Path from Register to Register**

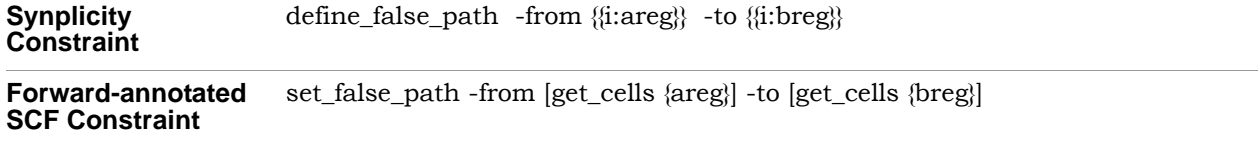

### Defining Path Delays

You can define maximum delays between specific points in the design. You can specify the following point-to-point delays:

• -from

Registers (i:) or top-level input or bi-directional ports (p:)

 $\bullet$  -to

Registers (i:) or top-level output or bi-directional ports (p:)

• -through Combinational nets (n:) or pins on instantiated cells (t::)

Do not use clocks as from/to points. It is not recommended.

#### **Example 1: Maximum Delay from a Port Through a Net**

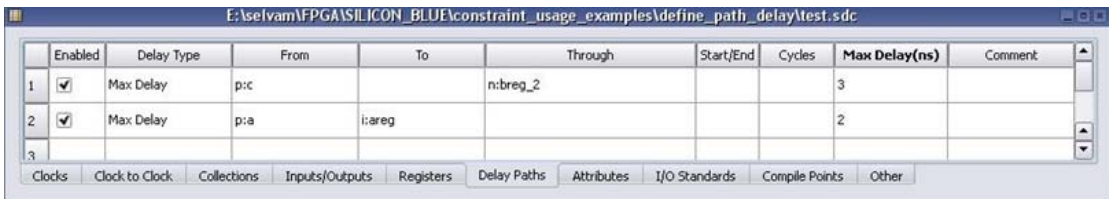

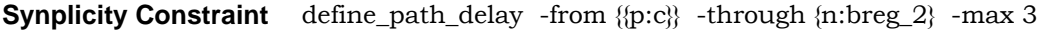

**Forward-annotated SCF Constraint** set\_max\_delay 3.000 -from [get\_ports {c}] -through [get\_pins {breg\_2\_keep\_RNO/O}]

#### **Example 2: Maximum Delay from a Port to an Instance**

**Synplicity Constraint** define\_path\_delay -from {{p:a}} -to {{i:areg}} -max 2

**Forward-annotated SCF Constraint** set\_max\_delay 2.000 -from [get\_ports {a}] -to [get\_cells {areg}]

### <span id="page-11-0"></span>Defining Clock Delays

You can define delays between the clocks in the design. The synthesis tools do not currently support collections for clock-to-clock delay constraints. Use the clock names as shown.

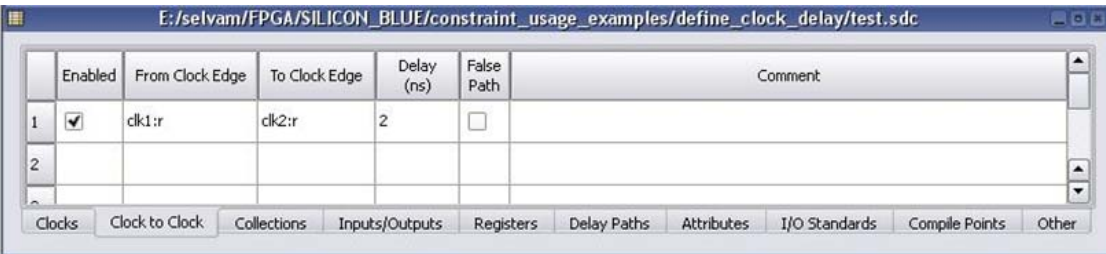

#### **Example: Clock-to-Clock Delay**

**Synplicity Constraint** define\_clock\_delay -rise {clk1} -rise {clk2} 2

**Forward-annotated SCF Constraint** set\_max\_delay 2.000 -rise\_from [get\_clocks {clk1}] -rise\_to [get\_clocks {clk2}]

### <span id="page-11-1"></span>Using Collections

A collection is a group of objects. You can apply constraints to collections, thus making it easier to apply constraints. Do not use collections to apply clock-to-clock delay constraints.

The following are some examples illustrating the use of collections. Refer to the tool documentation for more detailed information.

#### **Example 1: Input Port Collection**

In this example, you first create a collection of input ports:

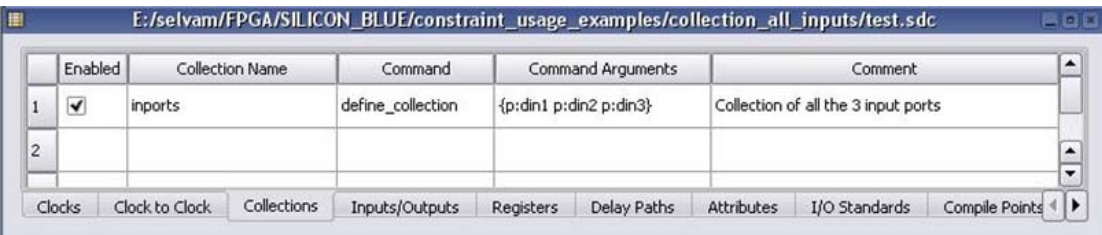

You then apply an input delay constraint to the collection. This applies the constraint to all the ports in the collection.

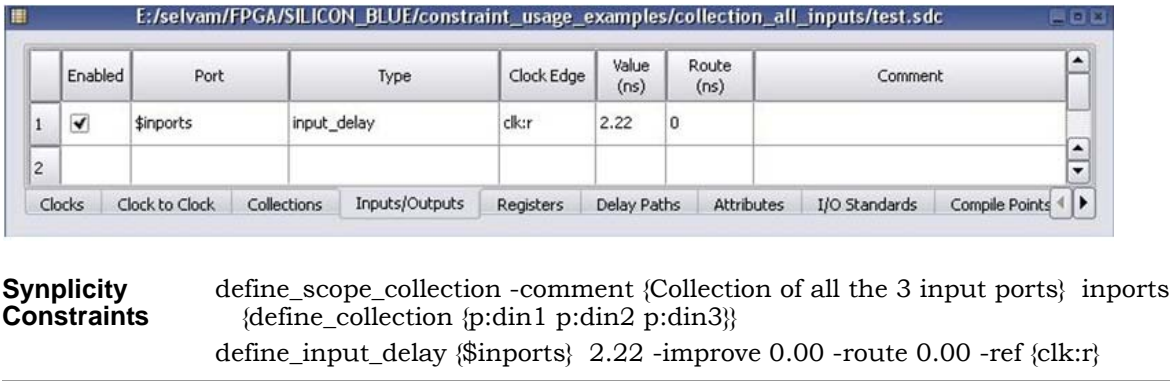

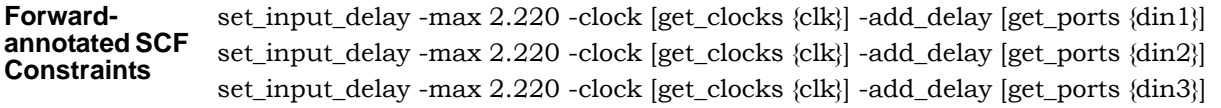

#### **Example 2: Register Collection Created with the find Command**

In this example, you first define a collection of registers using the Tcl find command:

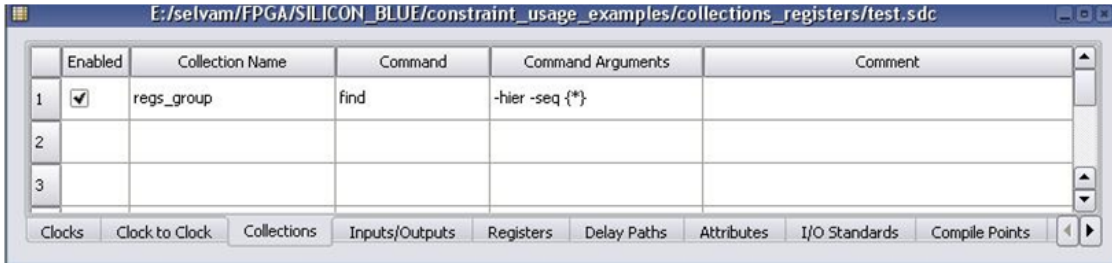

You then apply a false path constraint to the collection:

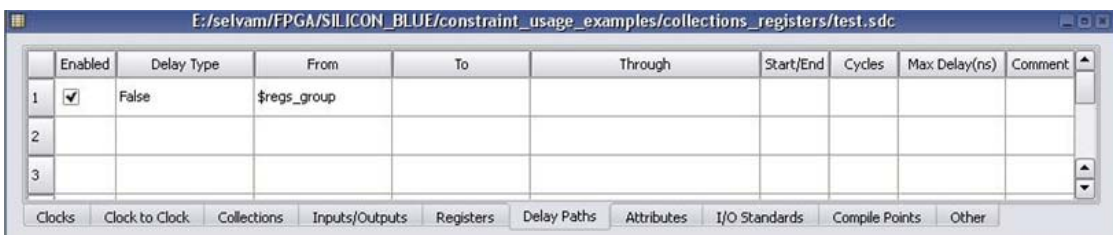

**Synplicity Constraint** define\_scope\_collection regs\_group {find -hier -seq {\*}}

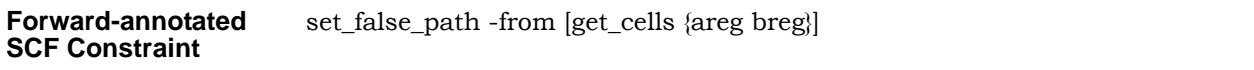

### <span id="page-13-0"></span>Forward-Annotation of Constraints on Merged Registers

The following examples describe forward-annotation details for constraints set on registers that get merged into SiliconBlue IOBs or RAMs.

### **Example 1: Register Packed into the IOB**

This example has the following sdc input constraints applied:

- False path constraint from the enFF instance
- Path\_delay constraint from qFF instance
- Multicycle path constraint between the dFF and qFF flip-flop instances

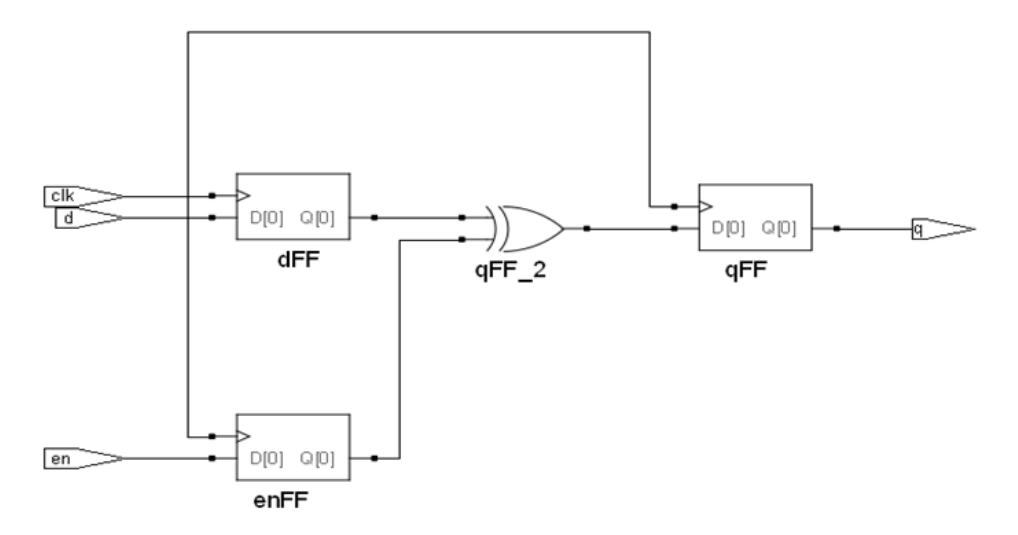

The forward-annotation results vary, depending on whether register packing is enabled (syn\_useioff=1). See the following table:

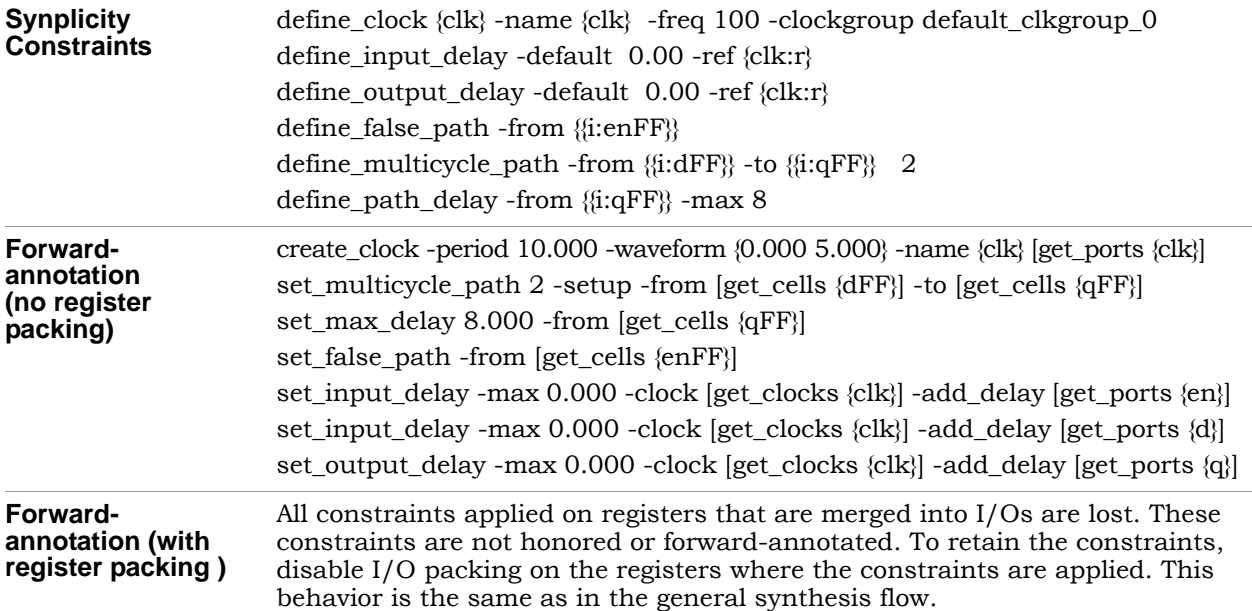

#### **Example 2: Register Merged into a RAM**

In this example, a multicycle -to constraint is applied on the i:RdAddrFF instance, which is the registered read address of the RAM.

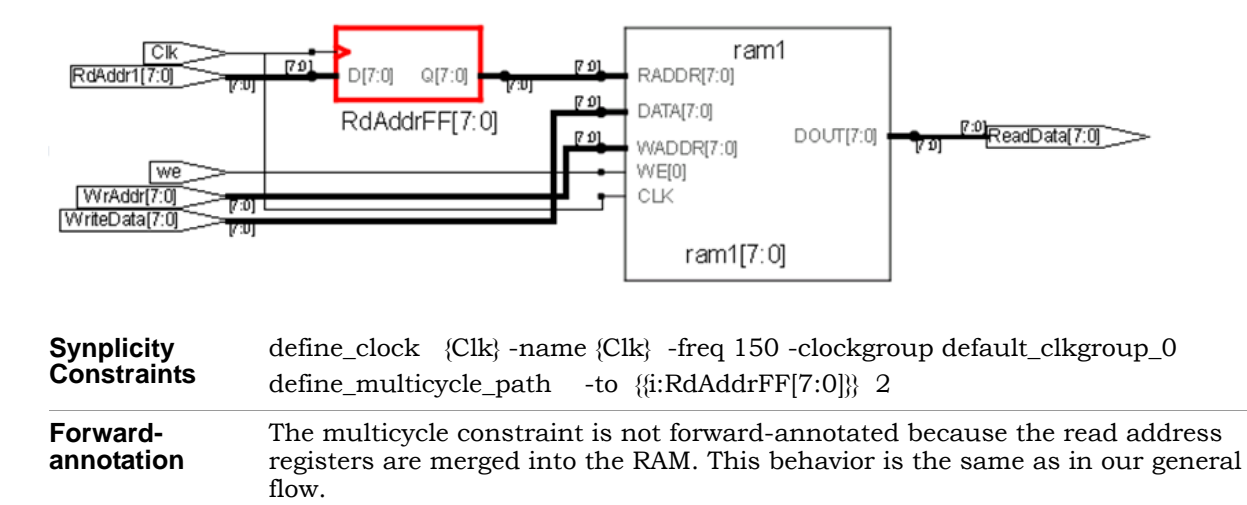

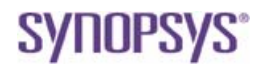

**Synopsys, Inc.** 700 East Middlefield Road Mountain View, CA 94043 USA www.solvnet.com

Copyright © 2010 Synopsys, Inc. All rights reserved. Specifications subject to change without notice. Synopsys, Behavior Extracting Synthesis Technology, Certify, DesignWare, HDL Analyst, Identify, SCOPE, "Simply Better Results", SolvNet, Symplicity, the Synplicity logo, Symplify, Synplify ASIC, Symplify Pro, Synthesis Constraints Optimization Environment, and<br>VCS are registered trademarks of Synop